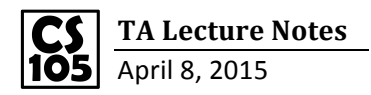

Pivot Table: a data summarization tool found in data visualization programs. A pivot table allows you to extract the significance from a large, detailed data set.

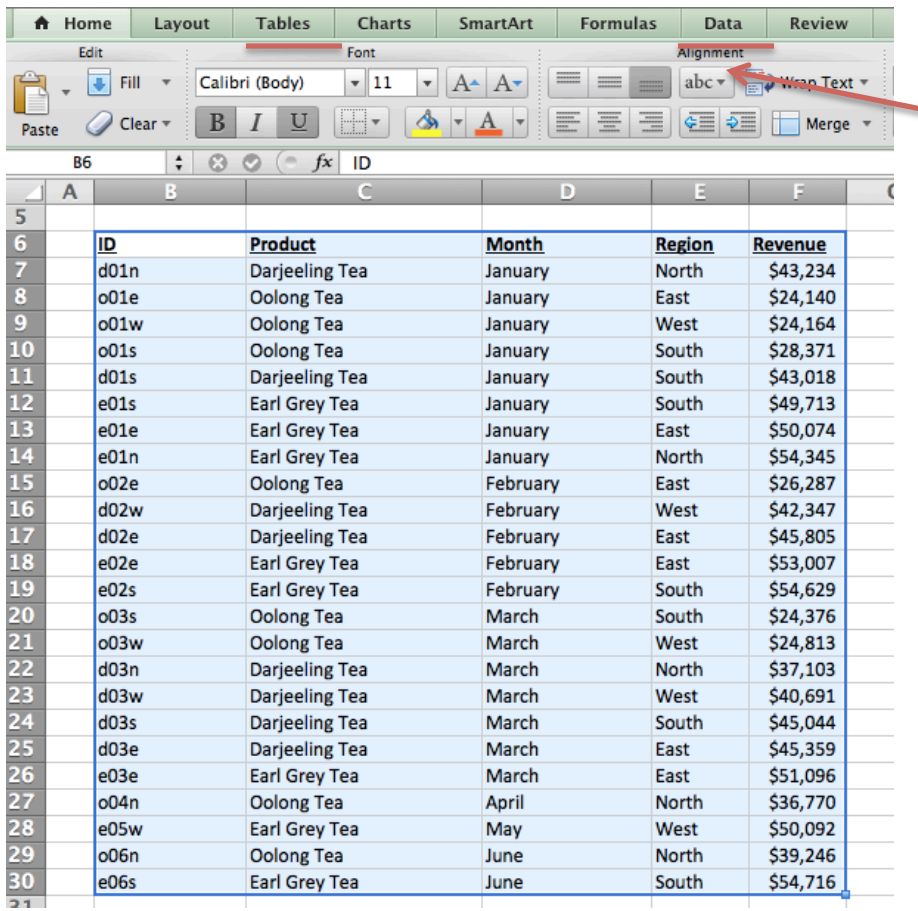

To create a pivot table, first, select all the data you want to analyze, and then click Data  $\rightarrow$  Pivot Table. If you cannot find pivot table under "Data" menu, try to find it in "Tables".

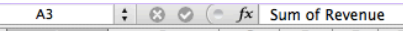

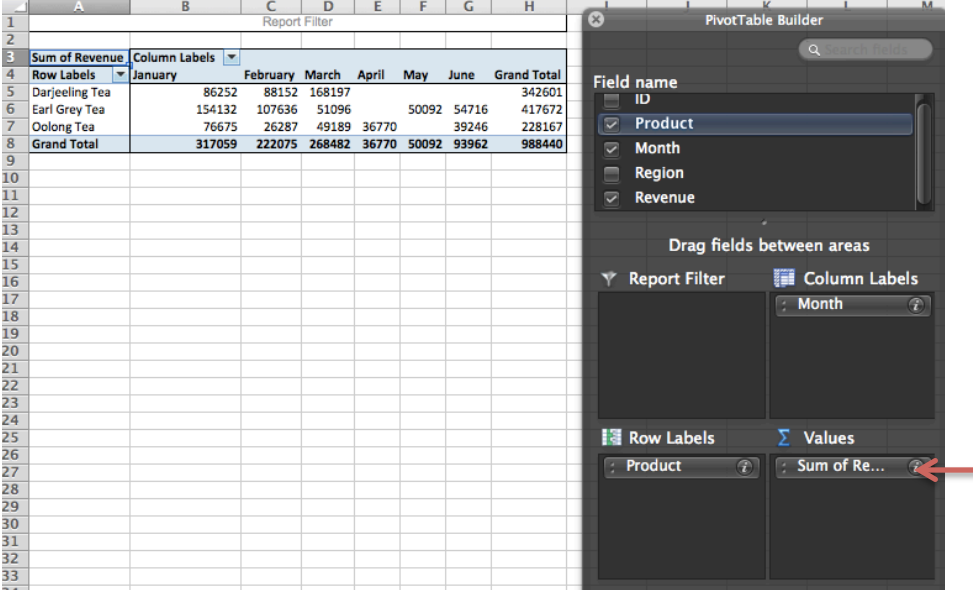

Then the pivot table will be created in a new separate sheet. By making "Product" to be the row label, "Month" to be the column label and "Sum of Revenue" to be the value, we get the pivot table shown on the left. If you want to change the value to be count, average or any other statistics, you can click the little " $i$ " to change to whatever you want.

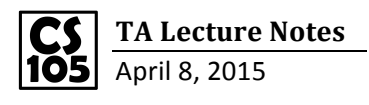

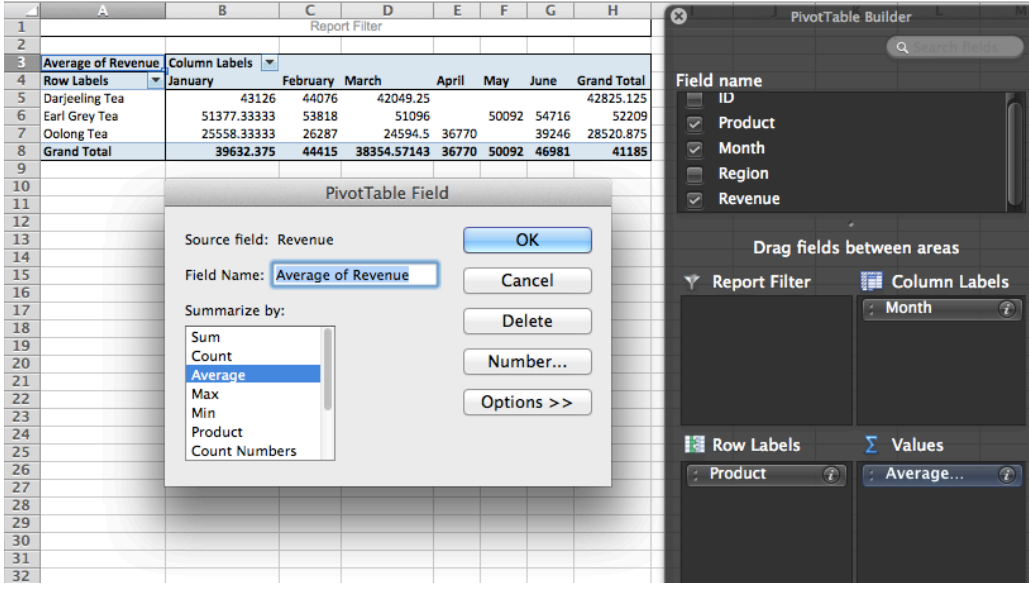

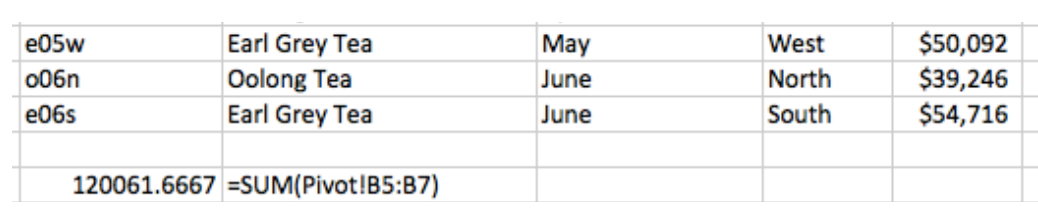

Similarly, you can also create a pivot table for lecture sheet 2.

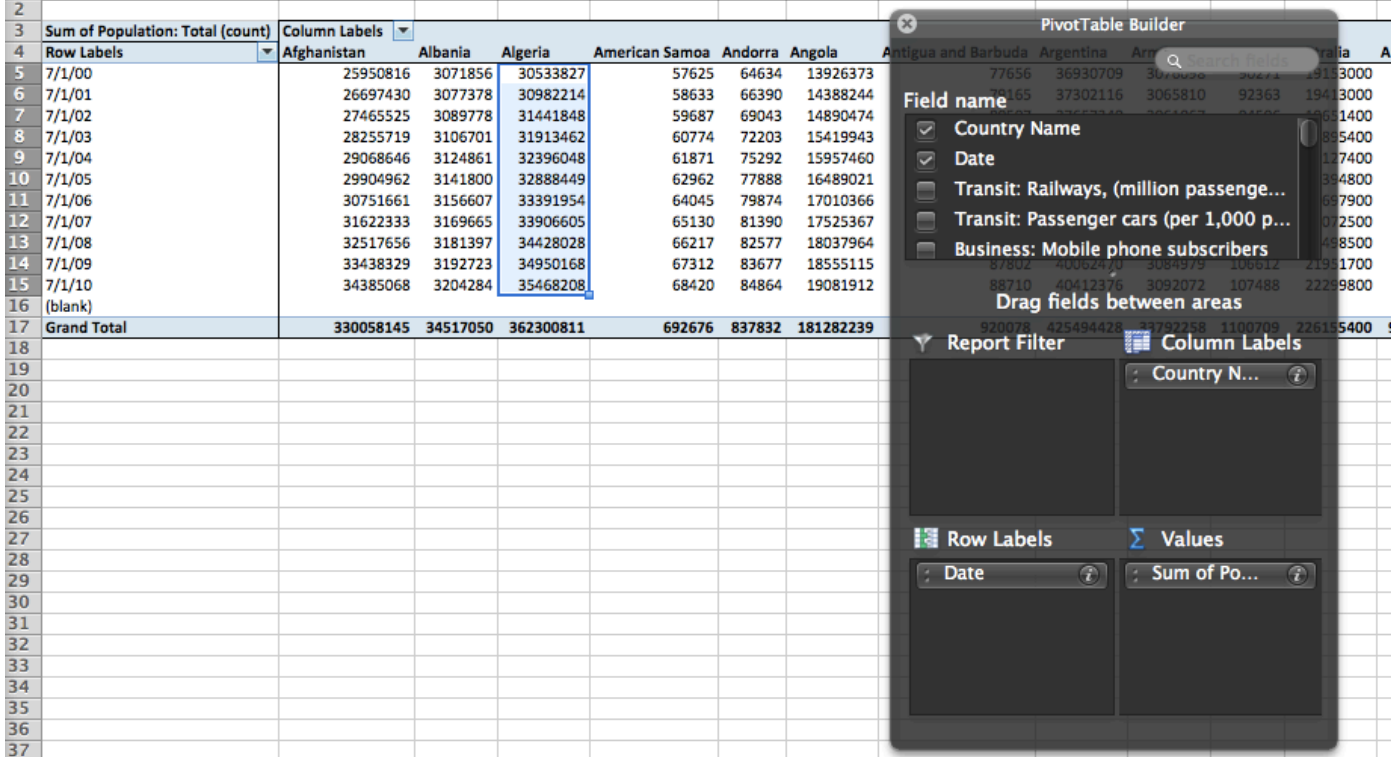

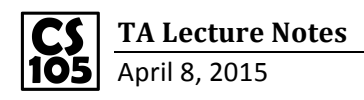

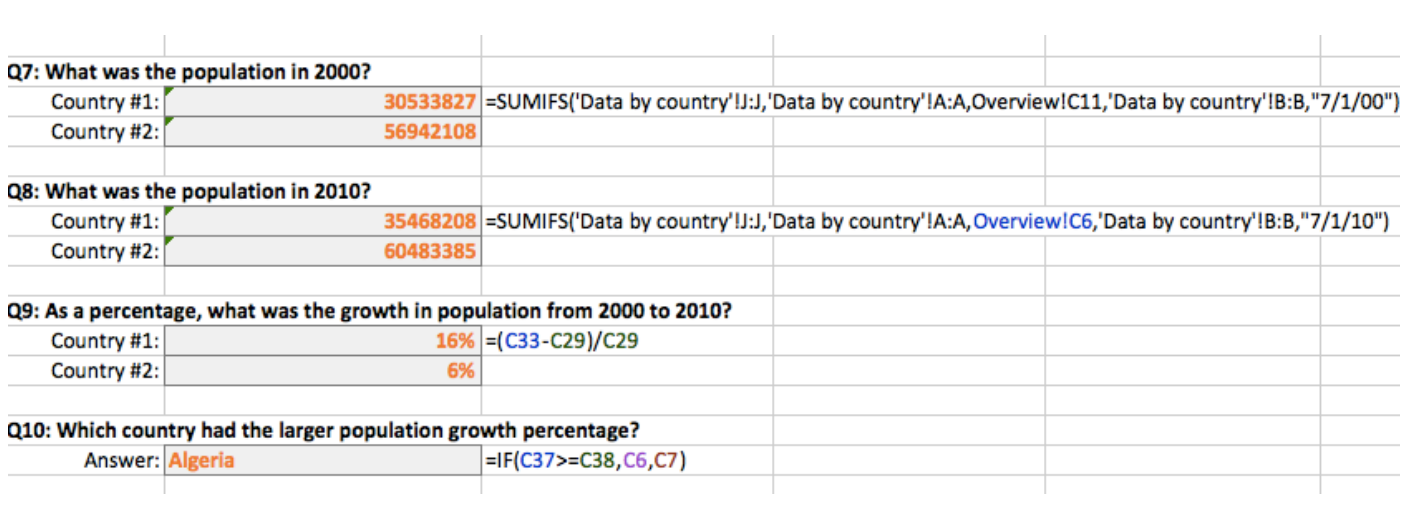